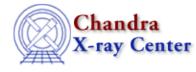

URL: <u>http://cxc.harvard.edu/ciao3.4/chips\_pickpoints.html</u> Last modified: December 2006

AHELP for CIAO 3.4

chips\_pickpoints

Context: chips

Jump to: Description Examples Bugs See Also

### **Synopsis**

Read 1 or more cursor positions from ChIPS.

### Syntax

Float\_Type chips\_pickpoints( [numpoints] ]

# Description

This is the S–Lang version of the PICKPOINTS command. It allows a user to select 1 or more positions on a plot and returns the values in an array. The number of points is determined by the optional parameter numpoints; if not supplied it defaults to 1, otherwise it must be an integer with value greater than 0. On error, the routine returns NULL.

The return value is a one-dimensional array of floats where the selected points are stored in (xi,yi) order. The routines reshape() and \_reshape() from the S-Lang Run-Time Library can be used to change the format of the data as shown in the examples below; see "ahelp reshape" and "ahelp \_reshape" for more information.

## Example 1

```
chips> clear
chips> limits 0 10 0 5
chips> pnts = chips_pickpoints
Click LMB or tap spacebar to pick point.
Click RMB or type 'q' to quit picking points.
Point picked: (5.656155, 4.306668)
chips> print(pnts)
5.65615
4.30667
chips> print(pnts[0])
5.65615
chips> print(pnts[1])
4.30667
chips> typeof(pnts)
Array_Type
chips> _typeof(pnts)
Float_Type
```

Here we create a plot with limits 0-10 and 0-5 on the X and Y axes and then call the S–Lang version of PICKPOINTS. Since we only wanted to select one point, we did not supply an argument – or "()"'s – to the chips\_pickpoints() call.

The screen output and behaviour is the same as if PICKPOINTS had been used. The difference is that the selected values are returned as a one-dimensional array; the variable pnts is used to store the data.

## Example 2

```
chips> clear
chips> limits 0 10 0 5
chips> pnts = chips_pickpoints(3)
Click LMB or tap spacebar to pick point.
Click RMB or type 'q' to quit picking points.
Point picked: (8.651068, 4.245632)
Point picked: (5.343642, 2.890631)
Point picked: (5.031129, 2.133974)
chips> print(pnts)
8.65107
4.24563
5.34364
2.89063
5.03113
2.13397
chips> vmessage("Point 1 = %f,%f",pnts[0],pnts[1])
Point 1 = 8.651068, 4.245632
chips> vmessage("Point 2 = %f,%f",pnts[2],pnts[3])
Point 2 = 5.343642,2.890631
chips> vmessage("Point 3 = %f,%f",pnts[4],pnts[5])
Point 3 = 5.031129,2.133974
```

Here we ask for three points rather than 1 (and so need to use "()" around the argument). Note that the output array is still one–dimensional, with the values stored in (xi,yi) order.

## Example 3

```
chips> clear
chips> limits 100 120 200 300
chips> pnts = chips_pickpoints(4)
Click LMB or tap spacebar to pick point.
Click RMB or type 'q' to quit picking points.
Point picked: (106.052490, 277.100006)
Point picked: (105.739983, 227.054245)
Point picked: (115.010376, 237.796600)
Point picked: (110.426857, 209.720001)
chips> reshape(pnts,[4,2])
chips> print(pnts)
106.052 277.1
105.74 227.054
115.01 237.797
110.427 209.72
chips> xpnts = pnts[*,0]
chips> print(xpnts)
106.052
105.74
115.01
```

```
110.427
chips> ypnts = pnts[*,1]
chips> print(ypnts)
277.1
227.054
237.797
209.72
```

Here we use the reshape() routine to change the format of the returned array from one-dimensional – with eight elements – to a two-dimensional array with 4x2 elements.

We then use the array-indexing capabilities of S-Lang to take a "slice" of this array to extract just the x (xpnts) and y (ypnts) values.

Alternatively we could have used

pos1 = pnts[0,\*]

to create a two-element array pos1 which contains the x and y coordinates of the first point in the list.

#### **Example 4**

```
chips> clear
chips> limits 0 10 0.01 10
chips> log y
chips> lpnts = chips_pickpoints(2)
Click LMB or tap spacebar to pick point.
Click RMB or type 'q' to quit picking points.
Point picked: (2.192879, -1.239185)
Point picked: (9.458393, -0.487297)
chips> print(lpnts)
2.19288
-1.23919
9.45839
-0.487297
chips> i=[1,3]
chips> writeascii(stdout,lpnts[i],10^lpnts[i])
-1.23919 0.0576521
-0.487297 0.325614
```

Here we use a plot in which one of the axes (the Y axis) has log spacing. The return values for that axis are still in logarithmic units (which is why they are both less than 0). The writeascii() call writes out the y values of the selected points in the first column, and the corresponding linear values in the second column. We take advantage of S-Lang's array-indexing mechanism to restrict the output to just use the second and fourth elements (ie "[1,3]") of the lpnts array.

#### **Example 5**

The previous examples have shown chips\_pickpoints() being used from the ChIPS prompt. It can also be used from a S-Lang script, as the following example shows.

```
unix% cat pick.sl
% load the ChIPS functions
require("chips");
% turn off redrawing until the plot is finished
() = chips_auto_redraw(0);
```

```
% set the limits
() = chips_set_xrange(0,10);
() = chips_set_yrange(10,20);
% plot some data
variable x = [1:9];
variable y = x + 10;
chips.symbolstyle = _chips->none;
chips.linestyle = _chips->simpleline;
() = curve(x,y);
() = chips_auto_redraw(1);
% call pickpoints
variable out = chips_pickpoints(3);
if ( andelse { out == NULL }
             { length(out) != 6 } )
  error( "Did not select 3 points from the plot" );
print("\nYou selected the following values:");
variable i;
foreach ( [1:3] ) {
  i = ();
  () = printf( " point %d x = 4.2f y = 5.2f n",
               i, out[2*(i-1)], out[2*(i-1)+1] );
% end of script
```

which, when run using slsh, will create output something like (depending on the actual points selected):

```
unix% slsh pick.sl
Click LMB or tap spacebar to pick point.
Click RMB or type 'q' to quit picking points.
Point picked: (3.468972, 15.146487)
Point picked: (6.880163, 14.975967)
Point picked: (9.093795, 18.173878)
You selected the following values:
  point 1 x = 3.47 y = 15.15
  point 2 x = 6.88 y = 14.98
  point 3 x = 9.09 y = 18.17
```

#### Bugs

See the bugs page for ChIPS on the CIAO website for an up-to-date listing of known bugs.

#### See Also

chips

chips auto redraw, chips clear, chips color name, chips color value, chips get pane, chips get xrange, chips get xscale, chips get yrange, chips get yscale, chips get zrange, chips get zscale, chips label, chips line, chips redraw, chips set pane, chips set xrange, chips set xscale, chips set yrange, chips set yscale, chips set zscale, chips set xscale, chips set yrange, chips set yscale, chips set zscale, chips split, chips version 60 Garden Street, Cambridge, MA 02138 USA. Smithsonian Institution, Copyright © 1998–2006. All rights reserved.

Last modified: December 2006

Ahelp: chips\_pickpoints - CIAO 3.4